Please note: You **cannot** sign in with your WPI username and password. You need to click on to create your own username and password. This does not have to be the same as your WPI username and password

Videos to help you get started quickly: <a href="http://vimeopro.com/transparentlanguage/transparent-language-online">http://vimeopro.com/transparentlanguage/transparent-language-online</a>

## **LEARNING TAB:**

## MY LEARNING PATH:

My learning path can be customized by the instructor through the instructor portal.

The Learning Tab is pre-loaded with our Essentials Beginner Course. Additional material can be found under the Browse Tab.

## To Start Learning:

button to start learning The down arrow button next to "Learn" will allow you to view the lesson content

to view the different activities contained in the unit. To return back to learning, click on menu again

to view, print or save objectives for each unit

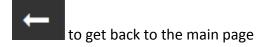